## **Scatter plot (use case)**

```
0
```
You can build a Scatter plot with the help of the [Line chart](https://docs.stiltsoft.com/display/TFACDRAFTS/Line%2C+Area%2C+Stacked+Area+chart+types)  [type](https://docs.stiltsoft.com/display/TFACDRAFTS/Line%2C+Area%2C+Stacked+Area+chart+types) and its Line settings.

## **Use Case:**

## There's a data table with two columns: 'Signups', 'Page views'.

You need to show the relationship between page views and the number of signups of a website on the chart.

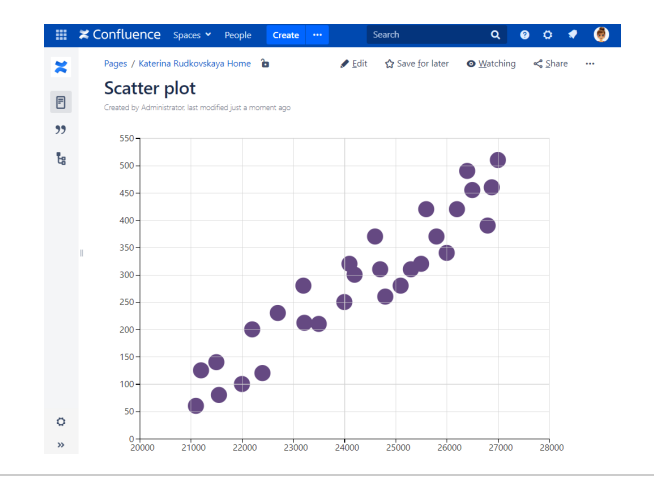

## **Solution:**

- 1. Wrap the table with the Chart from Table macro.
- 2. Choose the [Line chart type](https://docs.stiltsoft.com/display/TFACDRAFTS/Line%2C+Area%2C+Stacked+Area+chart+types).
- 3. Set X-axis, Y-axis value column in the chart controls.
- 4. Switch to Look tab, click Line settings, choose Dot as a type of
- the line, and its size.
- 5. Specify other options if needed.